# CEDIC '09

Preserving and Enhancing Colours in L-RGB Images

4 April 2009 - Stefan Heutz

#### **Preserving and Enhancing Colours in L-RGB Images**

- • Part I – Preserving Colours
	- I. Colour Fading in L-RGB Composites
		- Adjust Opacity of Luminance Image
		- Saturation Command
		- LLRGB
		- LAB
	- II. Colour Fading in Halpha-RGB Composites
		- LAB
		- "Average" Blending
		- "Lighten" Blending
		- Selective Blending

#### **Preserving and Enhancing Colours in L-RGB Images**

- Part II Enhancing Colours
	- Saturation Command
	- · PixInsight LE
	- · "Soft light" methode
	- · LLRGB

#### **Preserving and Enhancing Colors in L-RGB Images**

# Part I – Preserving Colours

•• Problem: Combination of deep luminance and short exposed RGB leads to washed out colours

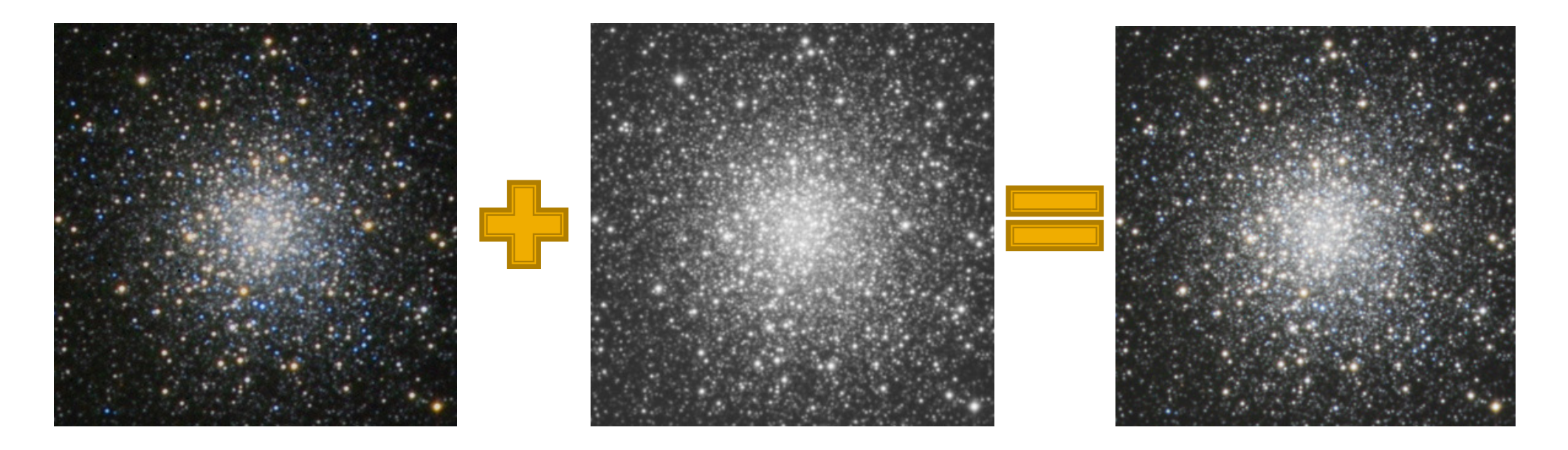

RGB Luminance L-RGB

# $\triangleright$  Include luminance with reduced opacity

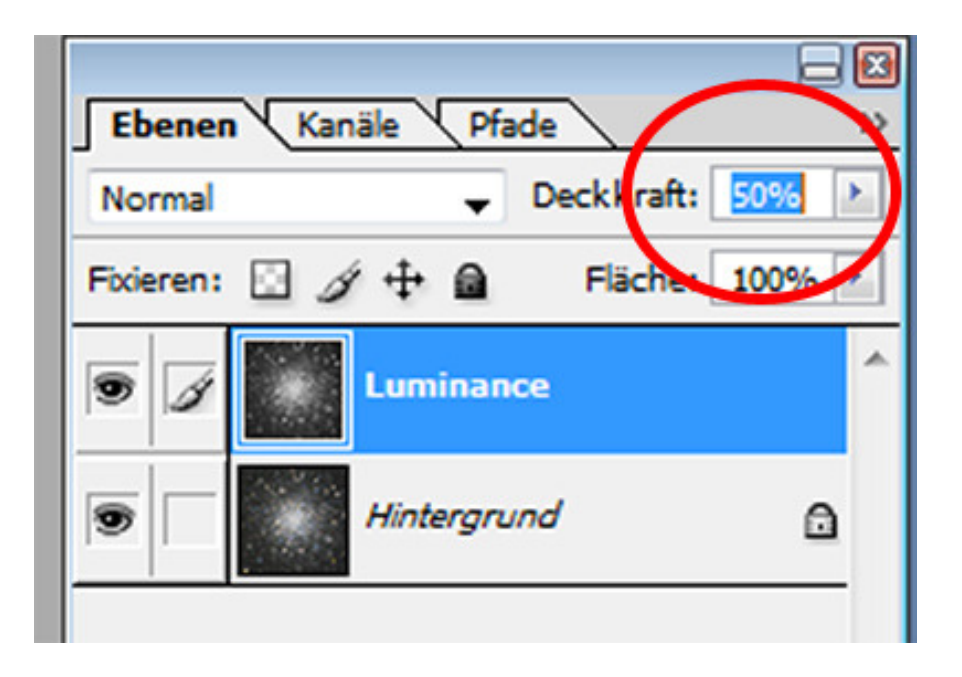

- $\bullet$ Result: Loose depth of luminance image
- •Result: Loose colour saturation
- Conclusion: Usually no chance  $\bullet$ to find best compromise between depth and saturation

- > Increase colour saturation (Photoshop)
	- Result: Get well saturated image
	- Disadvantage: Increase colour noise
	- <u>Disadvantage</u>: Highlights may be clipped

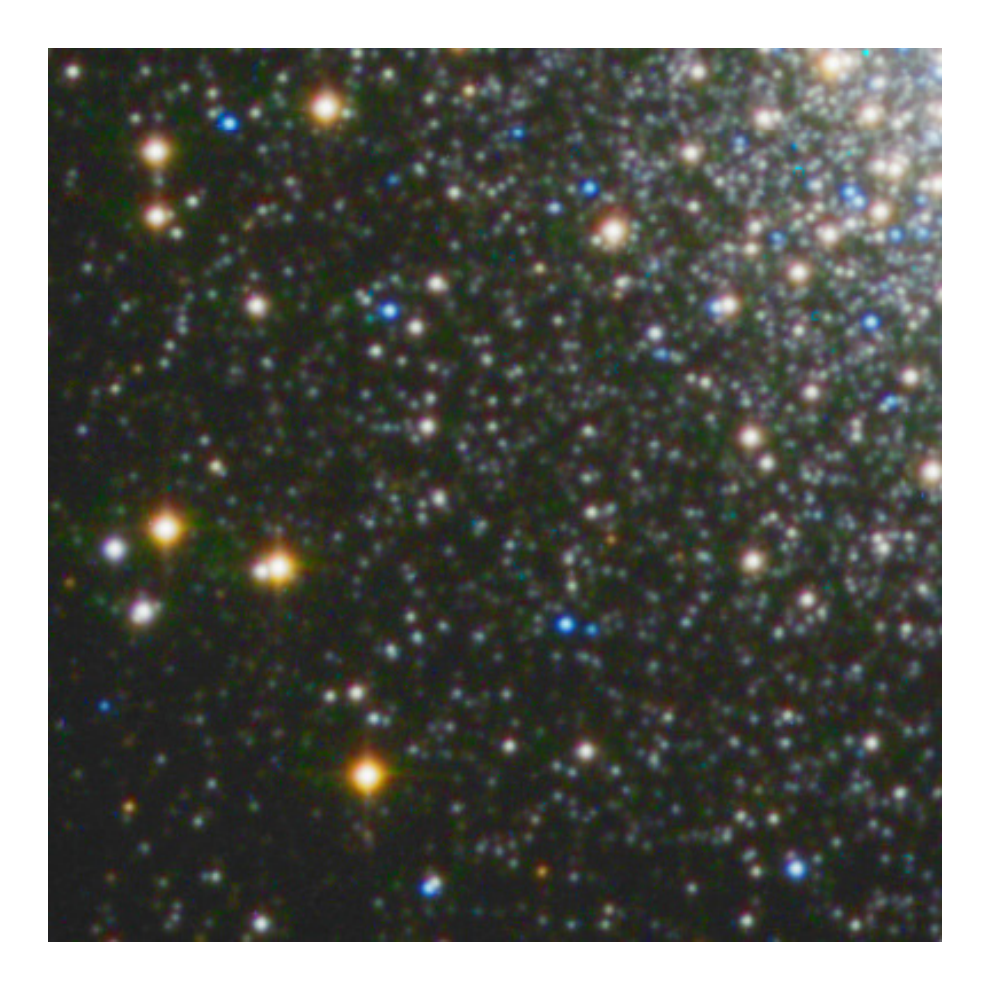

# LLRGB

- Requires software that allows modification of luminance opacity
- Usually more than two iterations recommended
- Good control over saturation and colour noise
- <u>Disadvantage</u>: Increases colour halos around bright stars

# LLRGB – Workflow

- Prepare RGB (slightly increase saturation)
- Copy luminance 2-5 times; hide all but one luminance layer
- Include first luminance layer with 30% opacity
- Increase saturation of RGB slightly (appr. 10-15%)
- Flatten image
- Apply gaussian blur (1 px radius)
- Include next luminance layer with 50-80% opacity
- Increase saturation of RGB

•...

# LAB

- Preserves colours better than LRGB
- No increase of colour noise
- Degree of improvement differs from image to image

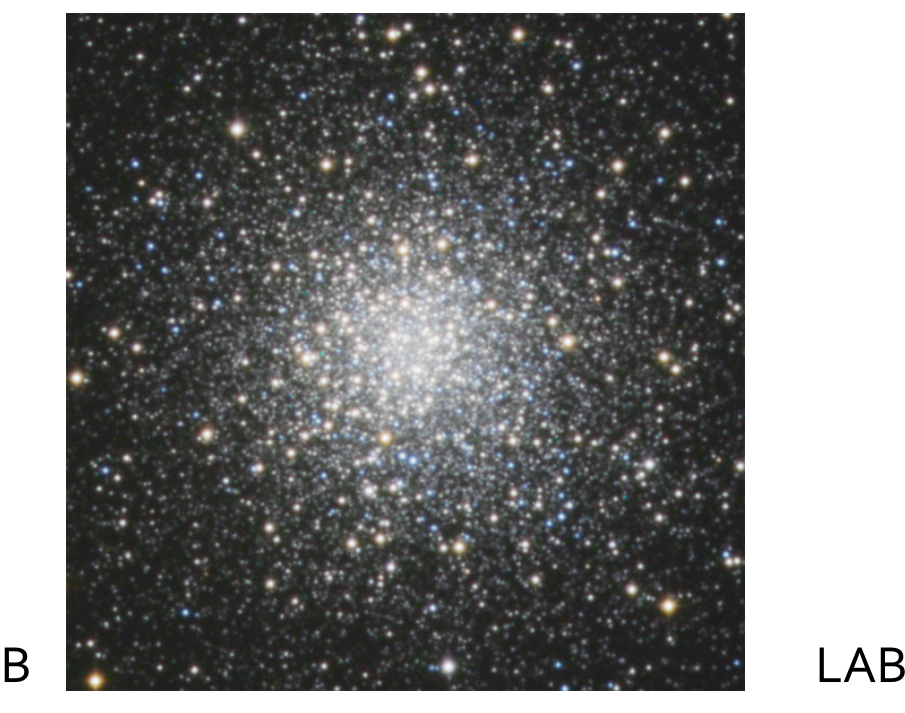

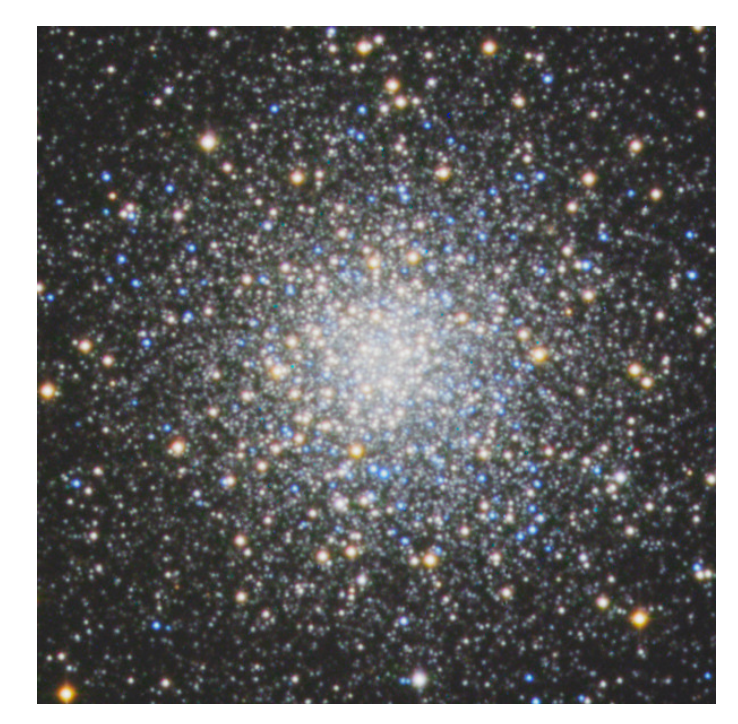

cedic '09 – Stefan Heutz

LRGB

- •• Problem: Using Halpha as luminance shifts red tones to "salmon"
- •• Problem: Colours washed out / colours other than red disappear  $\,$

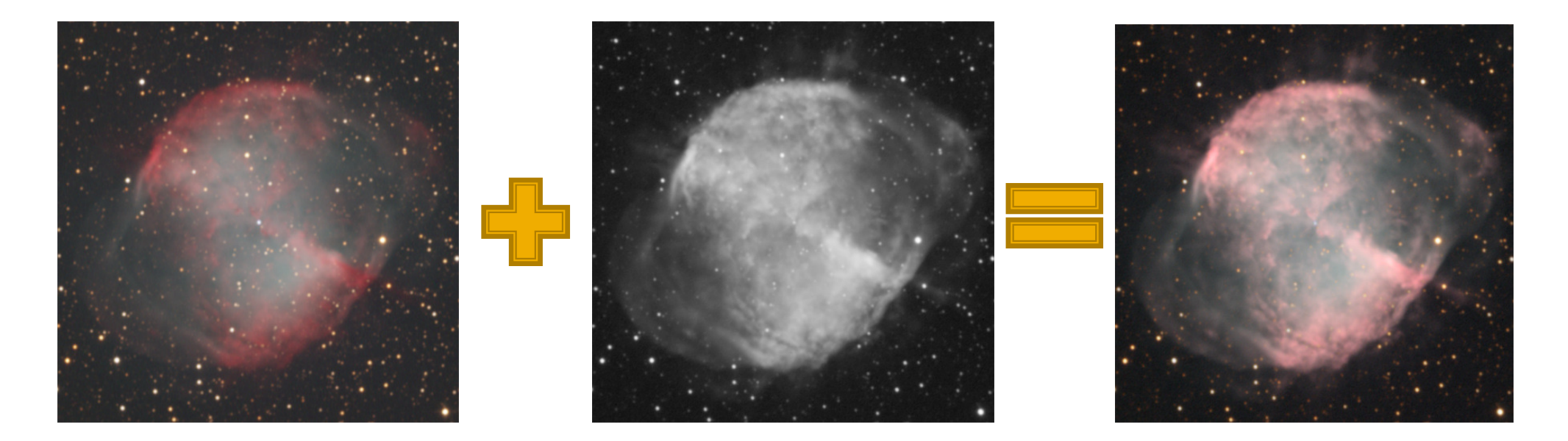

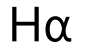

 Blend Halpha into luminance and/or red channel using "average" blending

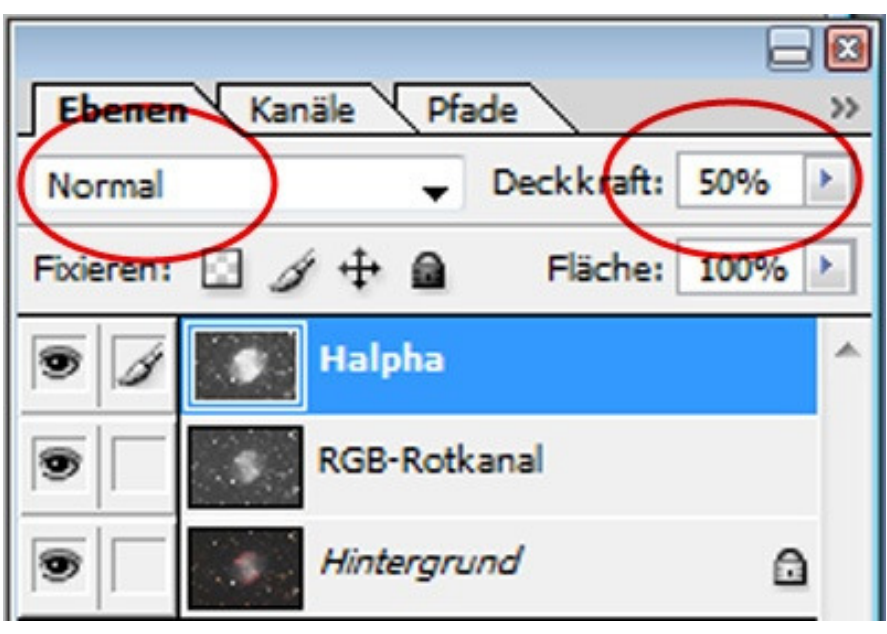

- <u>Result</u>: Enhanced details
- •Disadvantage: Loose potential of Halpha image
- <u>Disadvantage</u>: Difficult to achieve proper colour balance
- • Disadvantage: Colours still washed out

> Blend Halpha into luminance and/or red channel using "average" blending

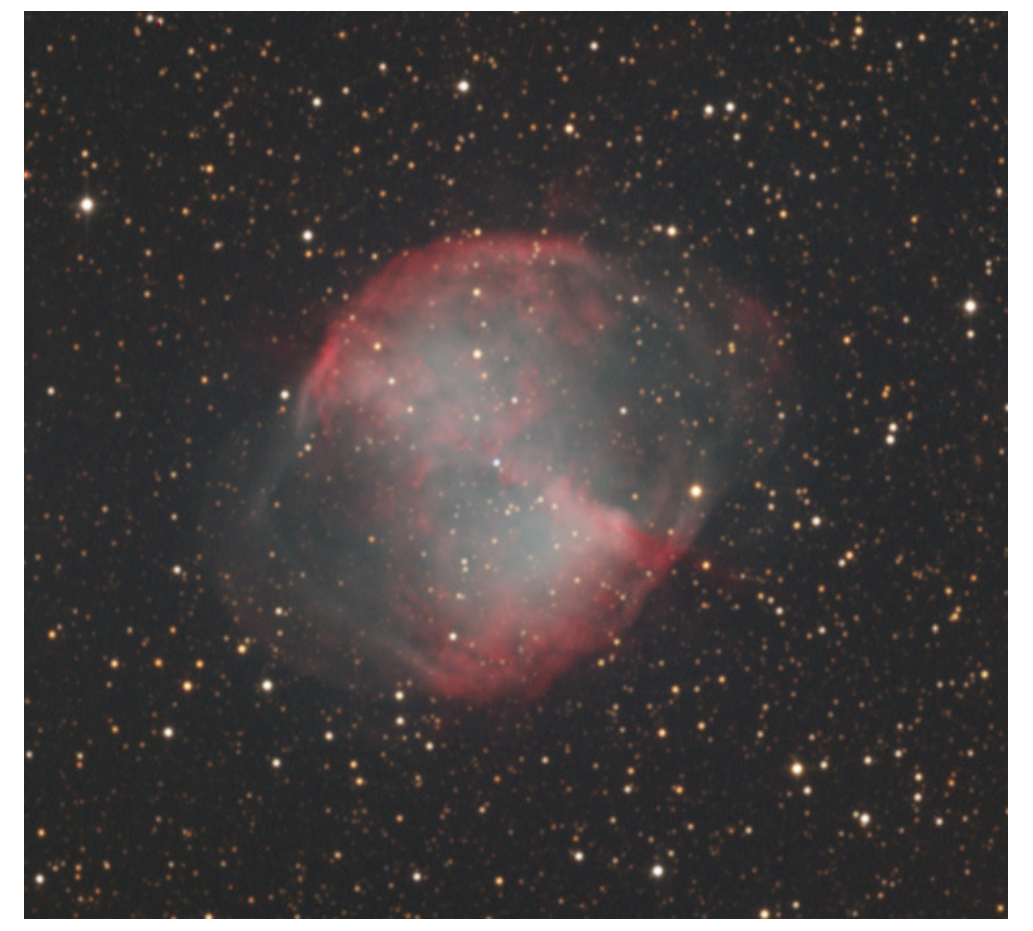

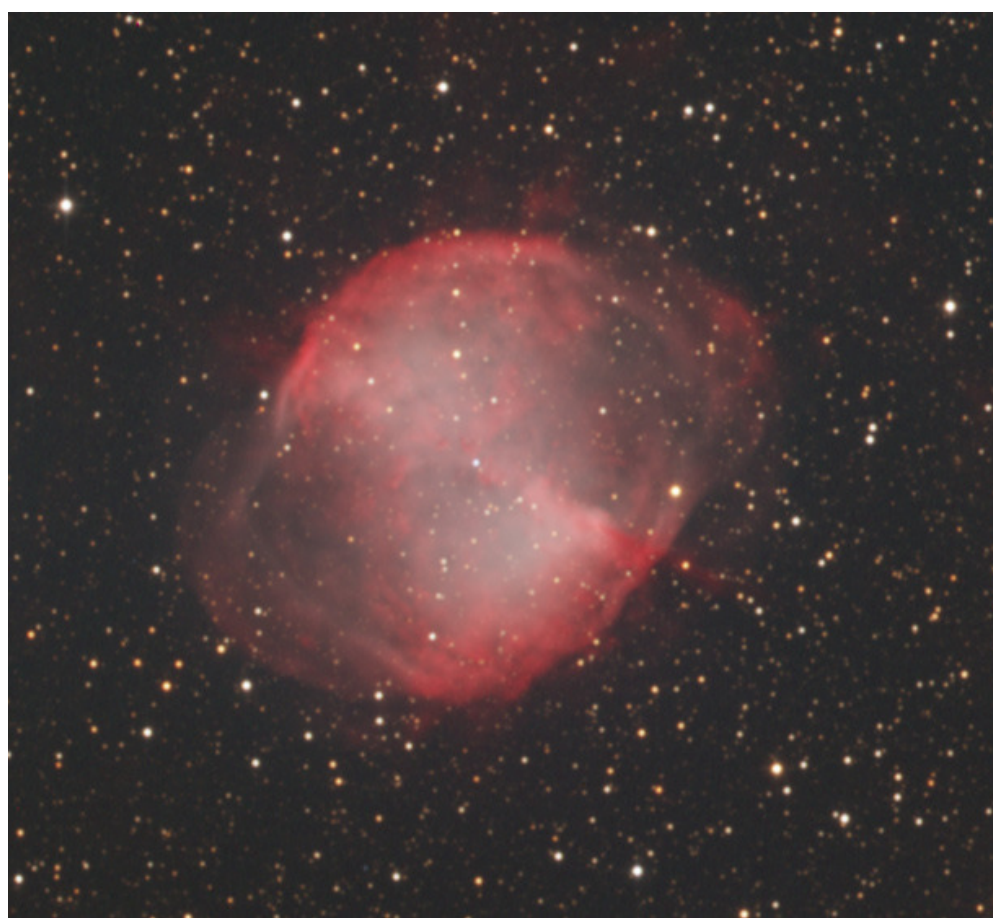

 Blend Halpha into luminance and/or red channel using "lighten" blending

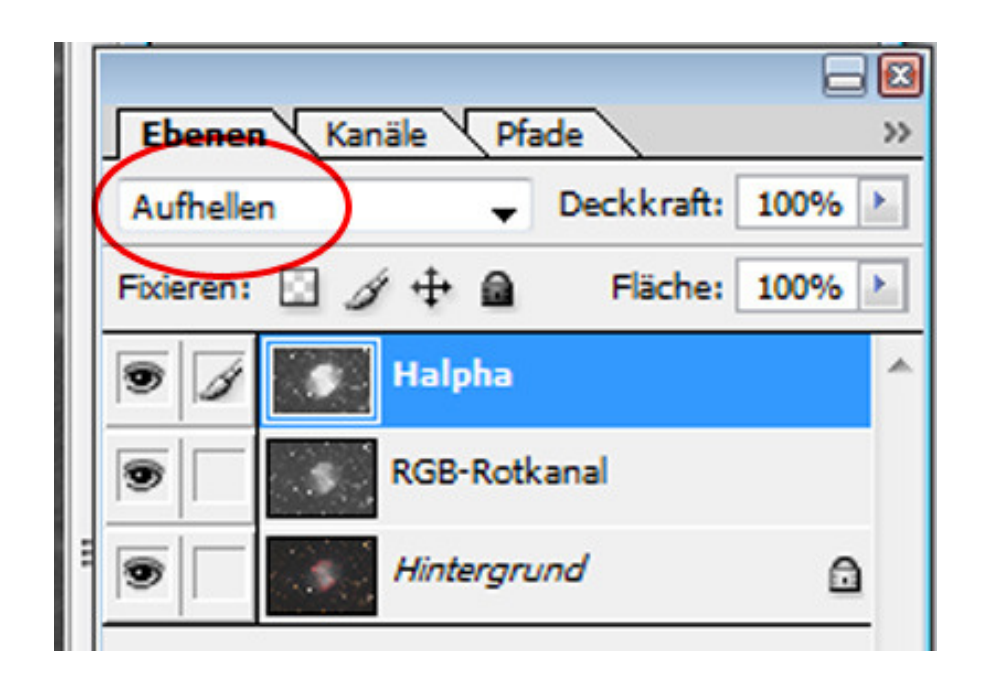

- <u>Result</u>: Enhanced details
- • Advantage: Easier to maintain proper colour balance
- • Advantage: Colours not washed out

> Blend Halpha into luminance and/or red channel using "lighten" blending

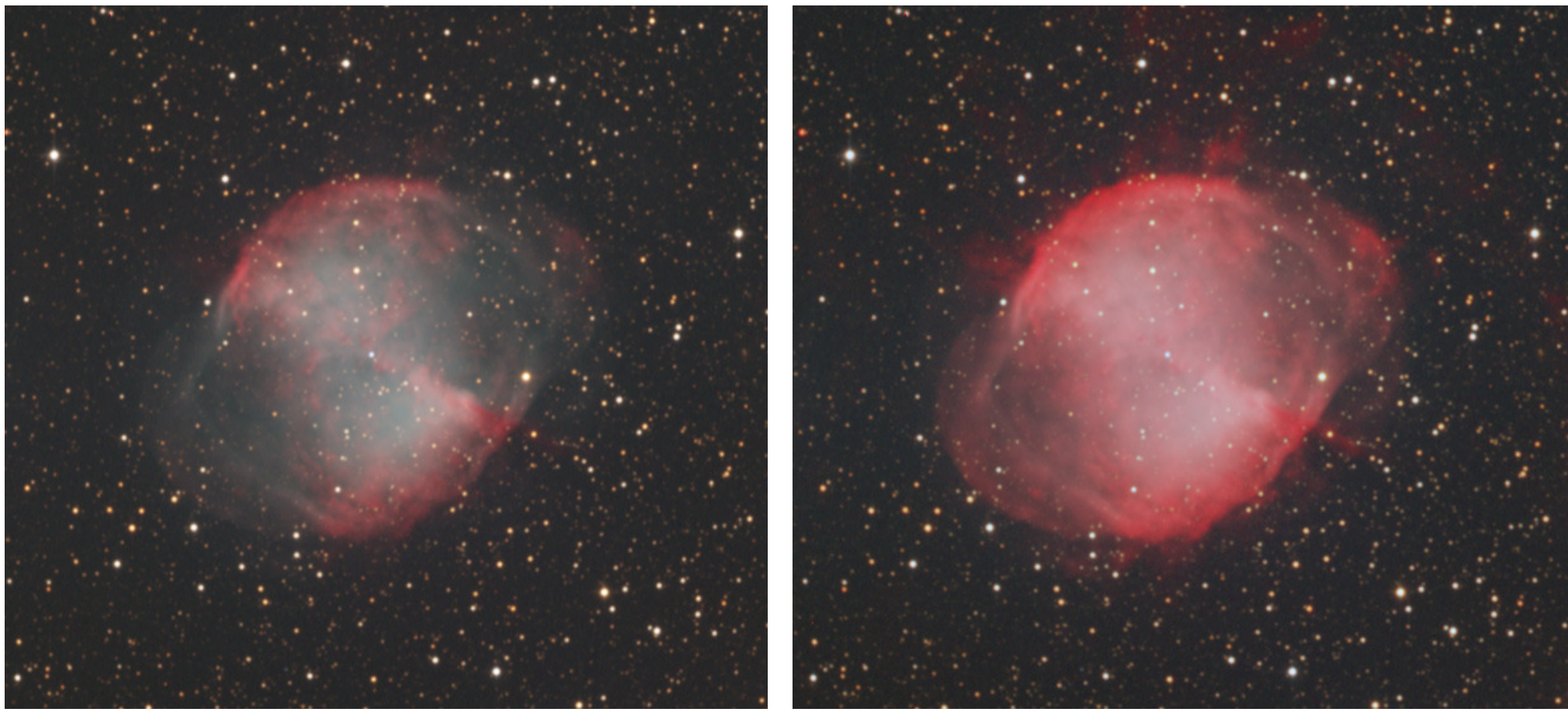

- Blend Halpha into luminance and/or red channel only where needed
	- Blend Halpha in lighten mode using layer masks
	- Advantage: Only partial blending, colour balance maintained
	- Disadvantage: Only for well defined Halpha areas (such as HIIregions in galaxies); not useful for broad structures

> Blend Halpha into luminance and/or red channel only where needed

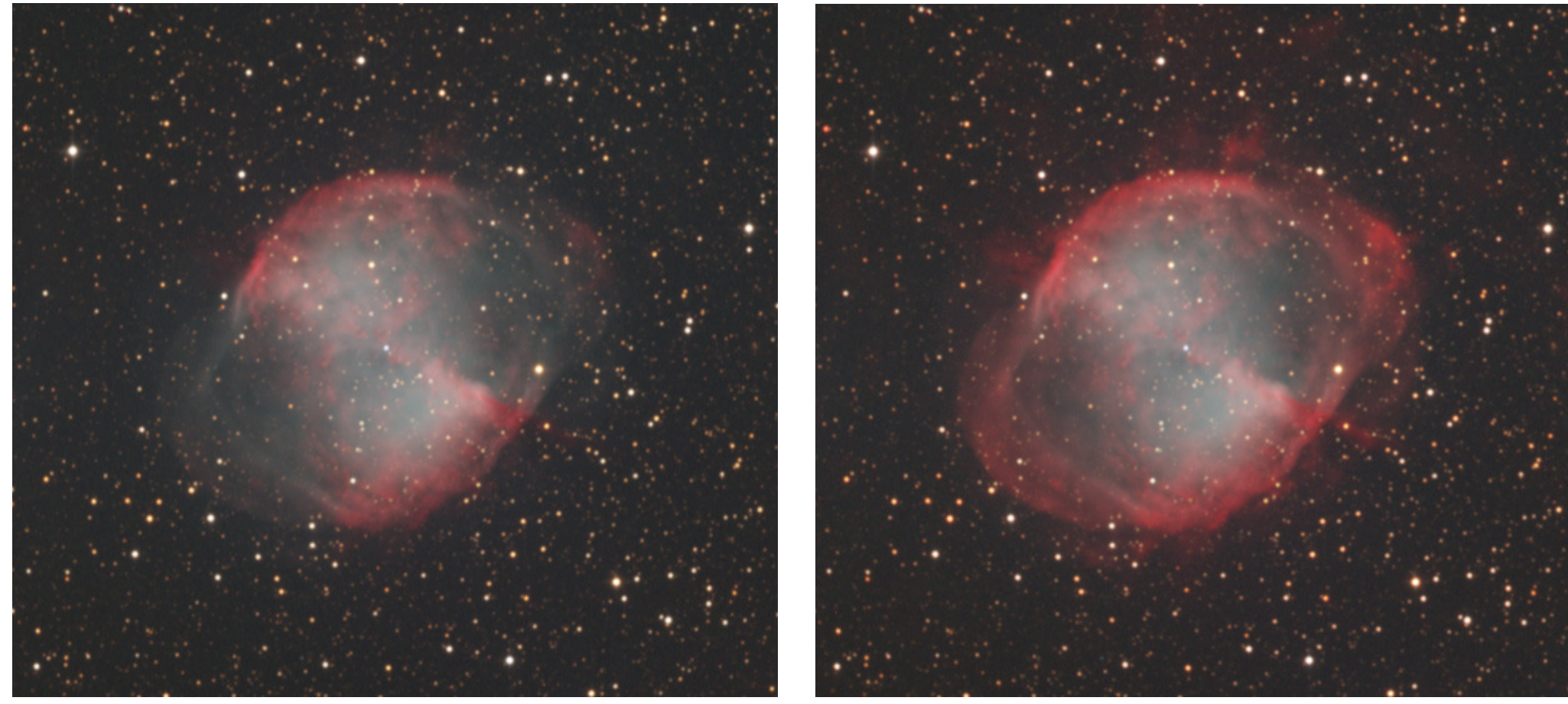

#### **Preserving and Enhancing Colors in L-RGB Images**

# **Part II - Enhancing Colours**

## Increase saturation via "saturation" command in PS

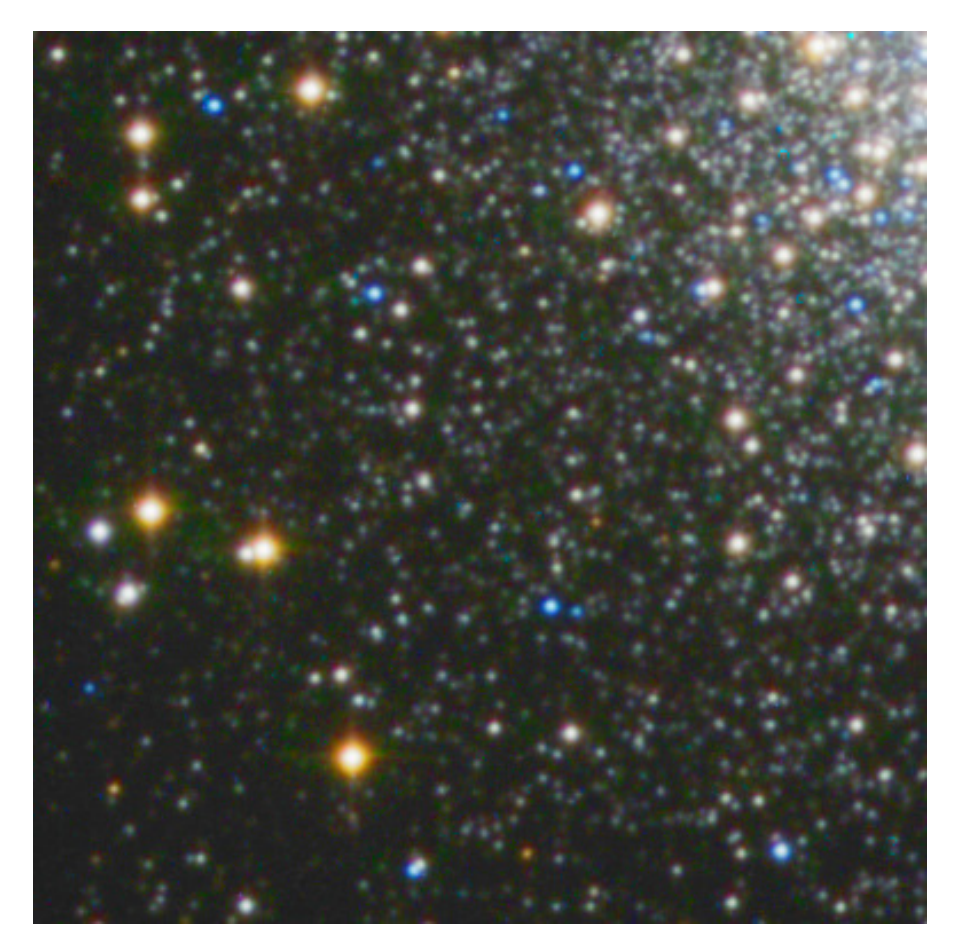

- Advantage: Easy to apply and to adjust intensity
- $\bullet$ Disadvantage: Increases colour noise; tends to produce colour halos around bright stars

# Advanced increase of saturation by PixInsight

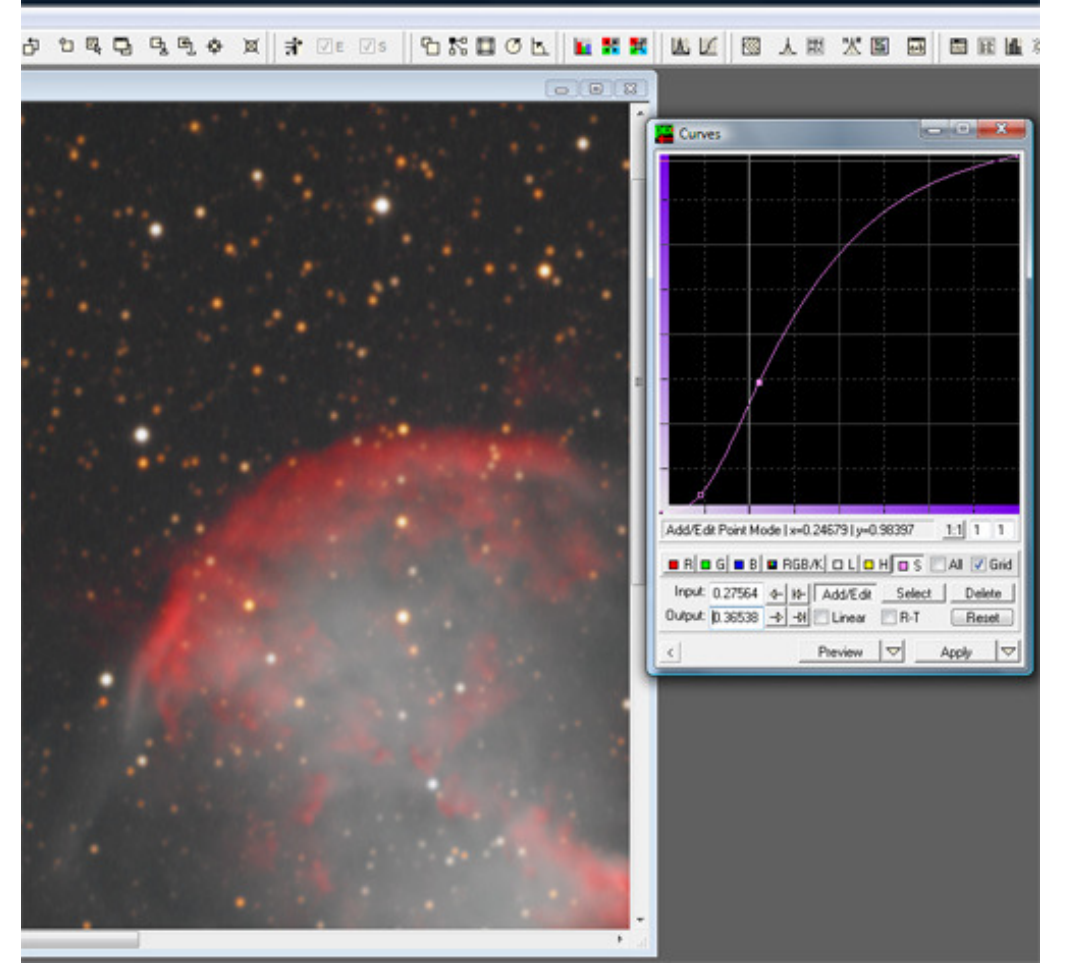

- • Advantage: Independent increase of saturation for highlights, mid-tones and shadows by modulation of saturation curve.
- •Disadvantage: To date only applicable via PixInsight; increase of saturation of shadows usually results in increase of colour noise.

- "Soft Light" methode
	- Slight desaturation of background thus reducing colour noise in the shadows.
	- Increase of saturation in mid-tones and highlights generating less colour noise as saturation command.
	- Easy to overdo, needs to be applied moderately. Highlights may look artificially.

- "Soft Light" methode Workflow
	- Duplicate image layer twice
	- Set blend mode of second layer to "soft light"
	- Set blend mode of third layer to "luminance"
	- $\rightarrow$  RGB on bottom soft light in the middle luminance on top
	- Season to taste

## Once again: LLRGB

- Increase saturation via saturation command or soft light methode moderately but in several iterations.
- After each iteration, smooth colours applying gaussian blur.
- Best control over noise and saturation. Possible to combineadvantages of saturation command and soft light methode.

Raw:

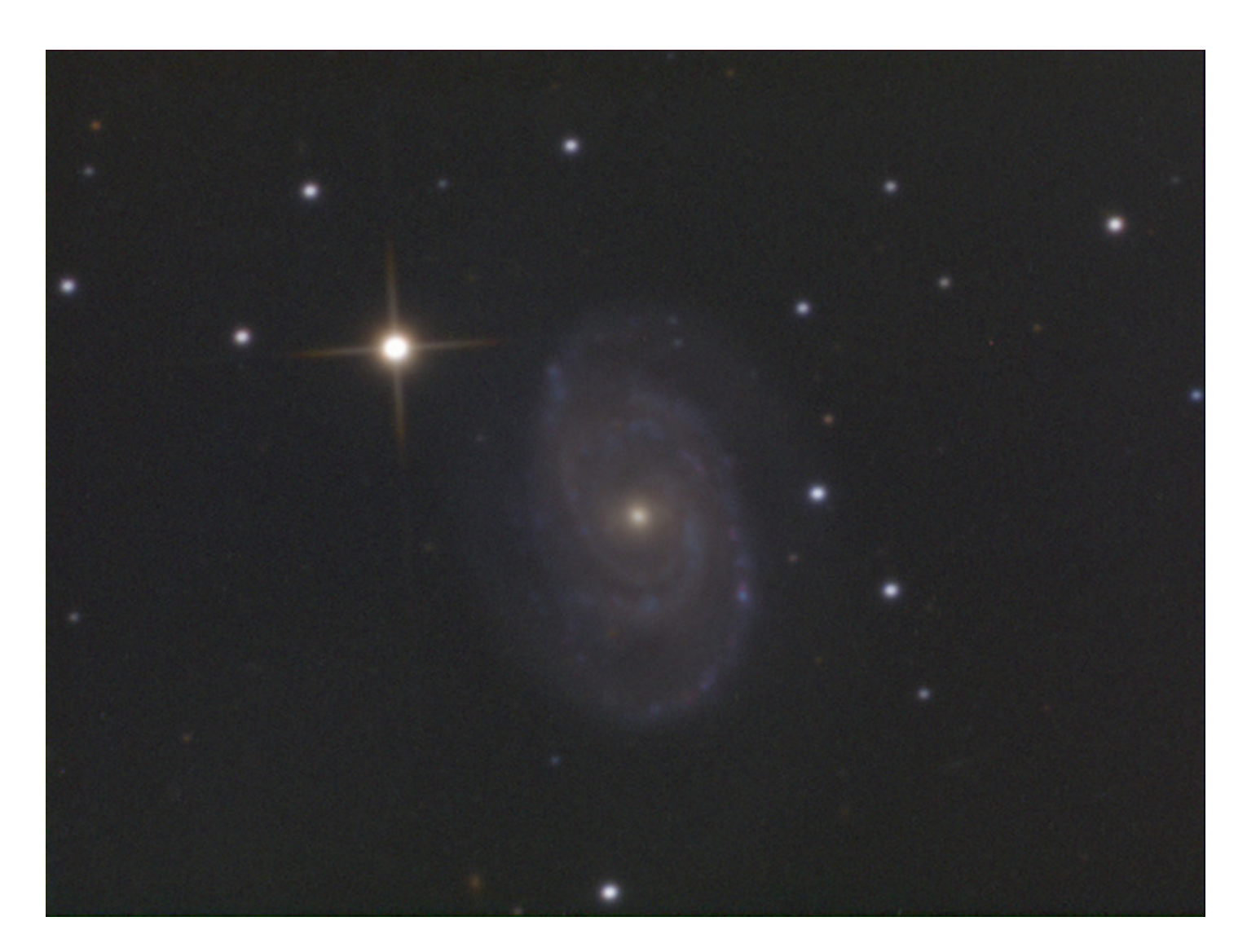

Processed:

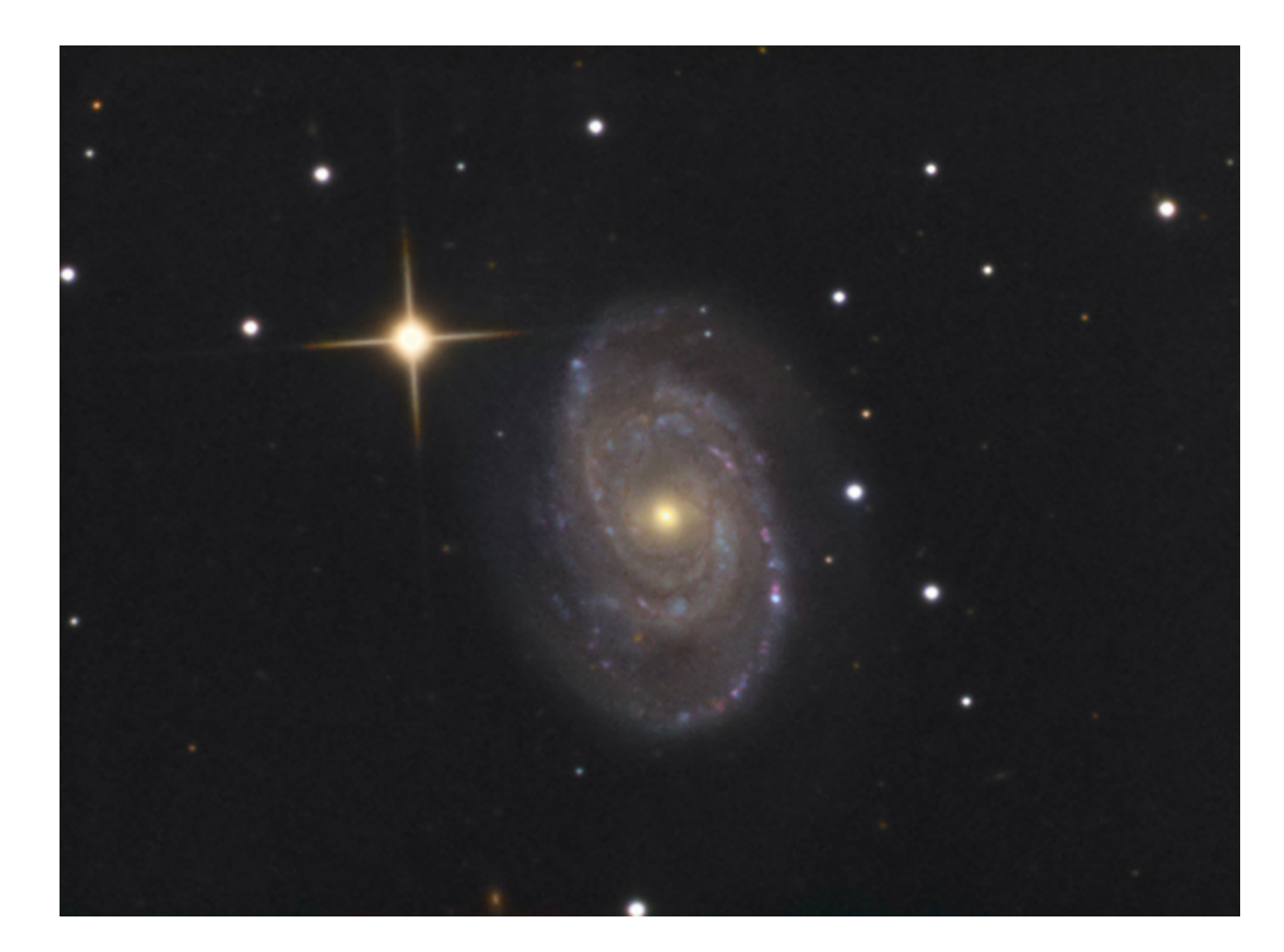

# ASTRO - KOOPERATION

#### Thank you for your attention!

#### Stefan Heutz www.astro-kooperation.com